## Kurulum Sihirbazı

Ürün yüklemelerinde yükleme işlemi tamamlandıktan sonra Bordro Plus programını çalıştırmak istiyorum seçeneği işaretlenir.

Yükleme işlemi sonrasında LOGODB.CFG dosyasının boş olması yani database tanımlamalarının yapılmaması durumunda program ve sistem işletmeni exe'leri çalıştırıldığında devreye alınabilir.

1-Program bilgilerinin kaydedileceği ilk ekran ile sihirbaz başlatılır.

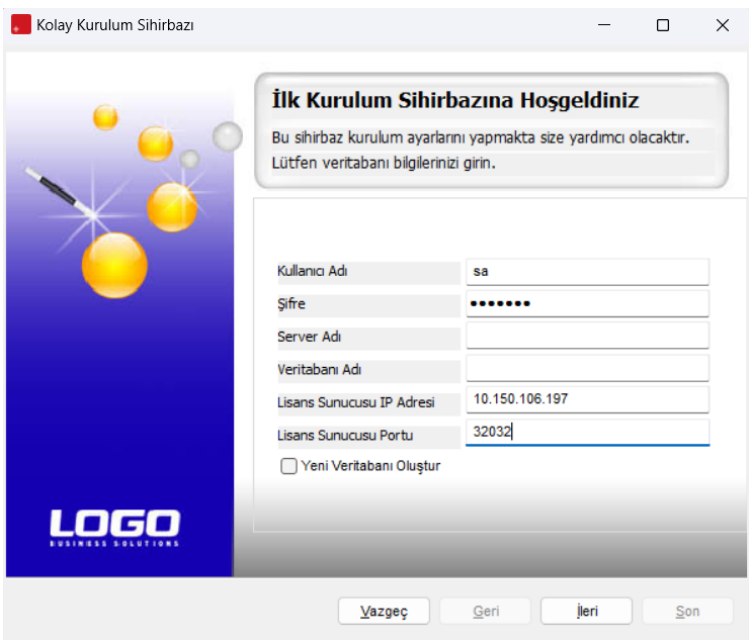

Kullanıcı Adı : Ms Sql Server'da tanımlı kullanıcıdır.

Şifre : Ms Sql Server'da tanımlı kullanıcının şifresidir.

Server Adı : Ms Sql Server'da yüklü olduğu bilgisayarın adı yada IP numarasıdır.

Veritabanı Adı : Program için yaratılacak veritabanının adıdır.

"Yeni veritabanı oluştur" seçeneği ile girilen bilgiler doğrultusunda veritabanı oluşturulur ve program ayarlarına kaydedilir.

2-Kurulum Sihirbazına ait işlem adımları belirlenerek "İleri" seçeneği ile bir sonraki işlem adımına geçilir.

## \*"Kurum Tanımları" tüm işlem adımlarını kapsar.

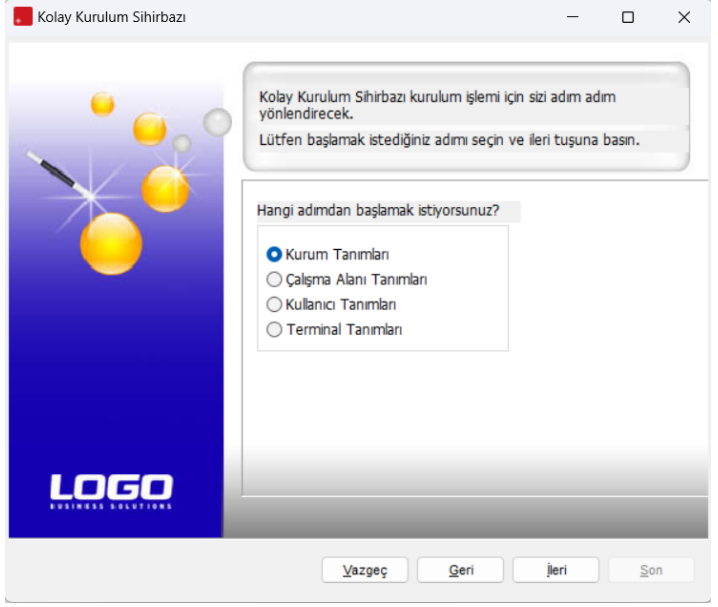

3-Firma bilgileri girilmelidir. (Firma Numarasını Otomatik Ver seçimi yapılırsa, firma numarası artırımlı olarak program tarafından atanır. )

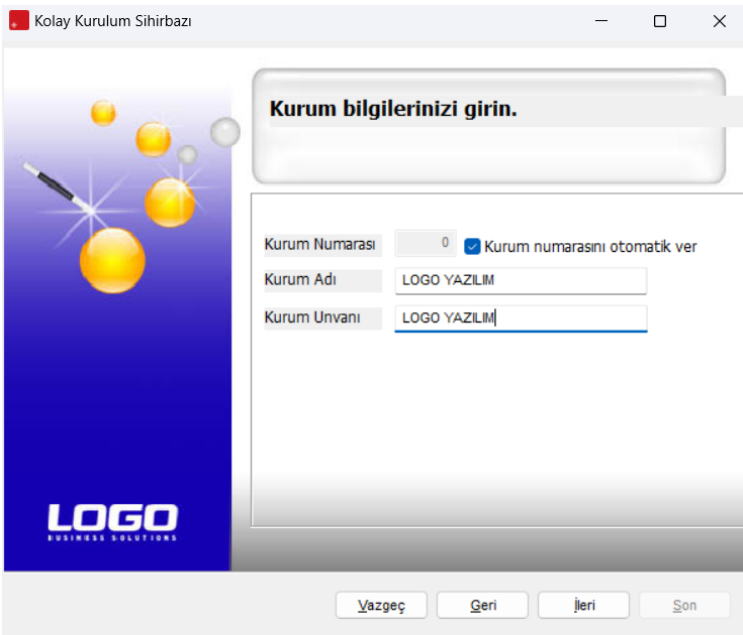

4-Bölüm tanımları belirlenir.

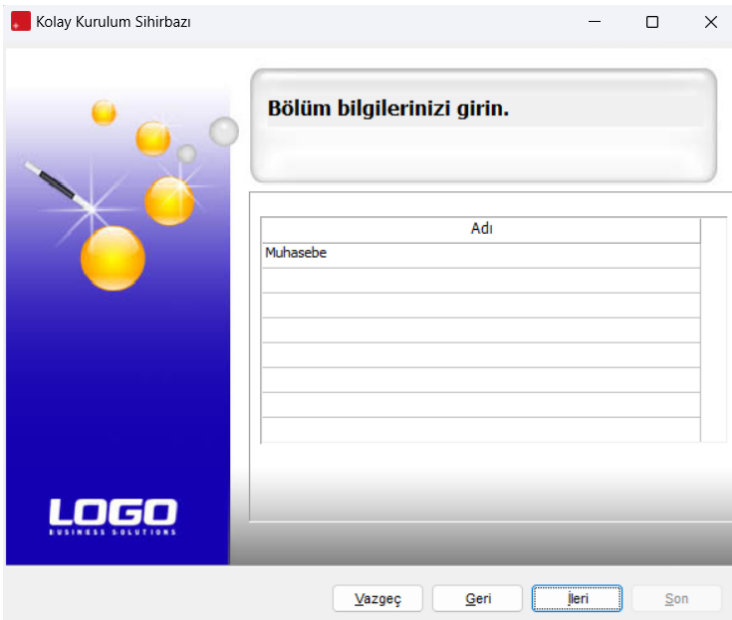

## 5-Birim tanımları belirlenir.

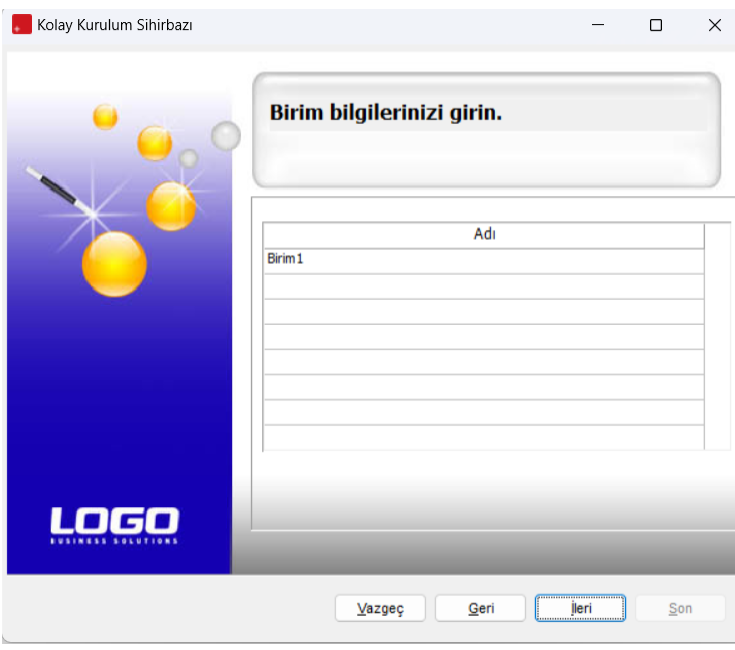

6-İşyeri tanımları belirlenir.

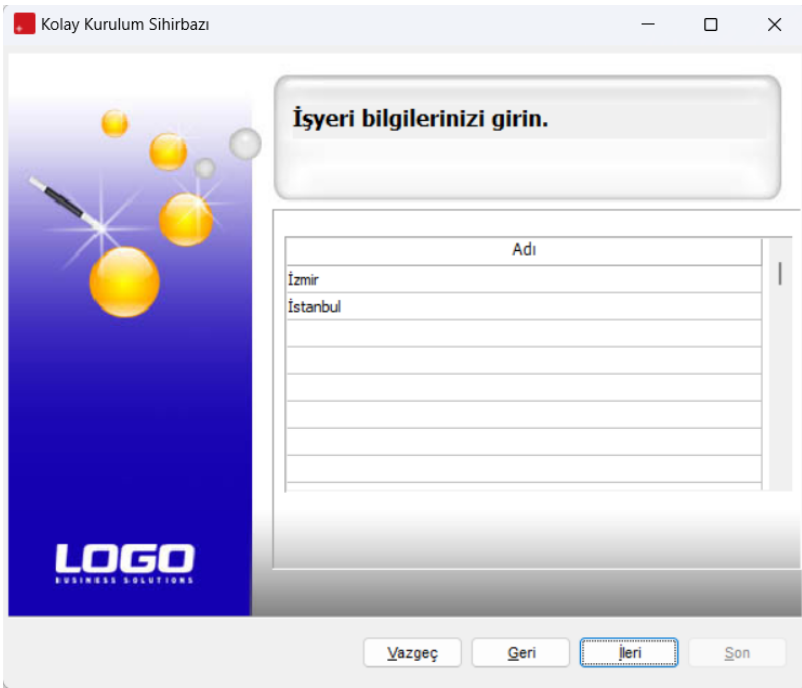

7-Çalışma Alanı Tanımına ait detaylar belirlenir ve "İleri" seçeneği ile bir sonraki işlem adımına ulaşılır.

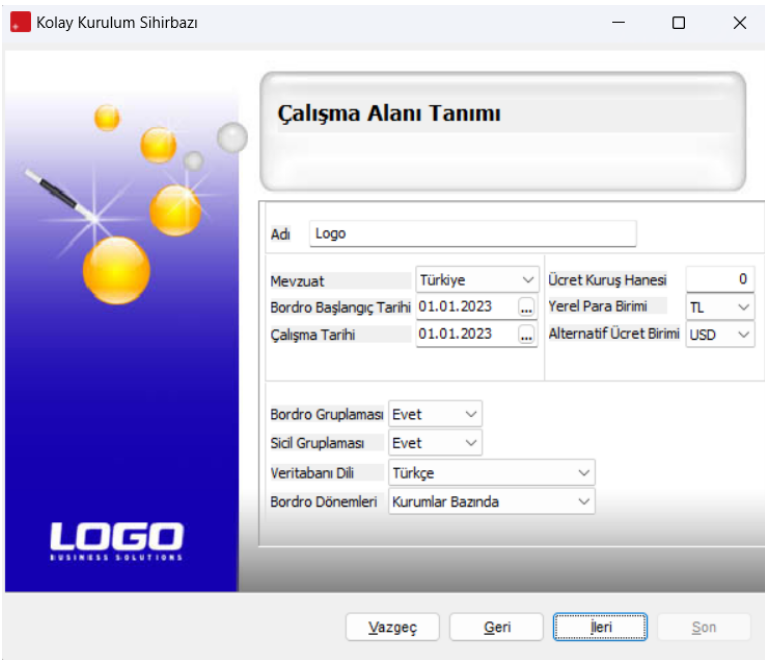

8-Programda çalışacak kullanıcılar tanımlanır.

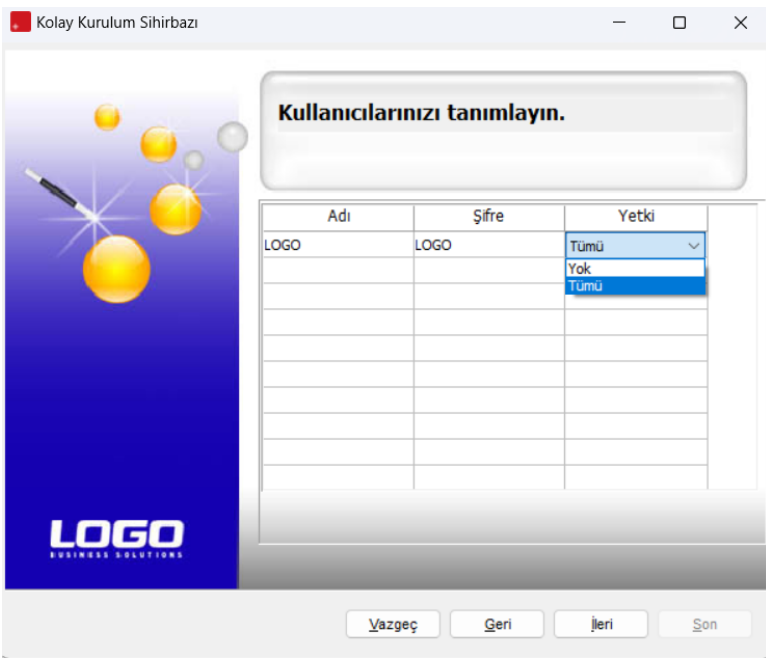

9-Sistemi kullanacak terminaller tanımlanır ve "Son" işlem adımı ile kurulum tamamlanır.

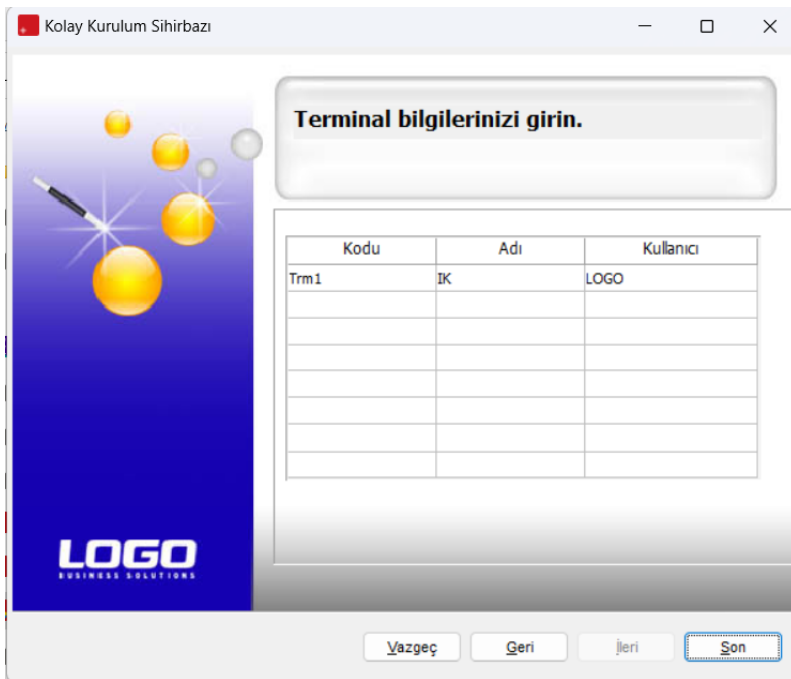